# Special Topics in Design I DSL 810

Topic 4 uC programming

Instructor: Jay Dhariwal, Asst. Prof., Dept. of Design, IIT Delhi

13<sup>th</sup> August 2019

#### **Announcements**

- Assignment 1: Website Development deadline: 18<sup>th</sup> August (Please let us know your website through the google form so that we can evaluate.)
- Assignment 2: Project Proposal deadline: 21st August
- Project development till minor test 1: One slide and one video of up to 1 minute on your project page. Video editing with Kdenlive or Adobe Premier Pro or Quik mobile phone app or others. Start developing your project on the project page of your website. <u>Slide</u> Video
- Date: 3<sup>rd</sup> September is the presentation with the link to the slide (jpg image) and youtube video on your final project webpage on the top with the heading of Project Development till Minor Test 1. Example
- Please share website address using this google form.
- Arduinos and other electronics to be given to students.

#### Introduction to uC

 <u>uC vs uP</u>, <u>Arduino</u> = single board uC, IDE, easy to work with input

and output devices

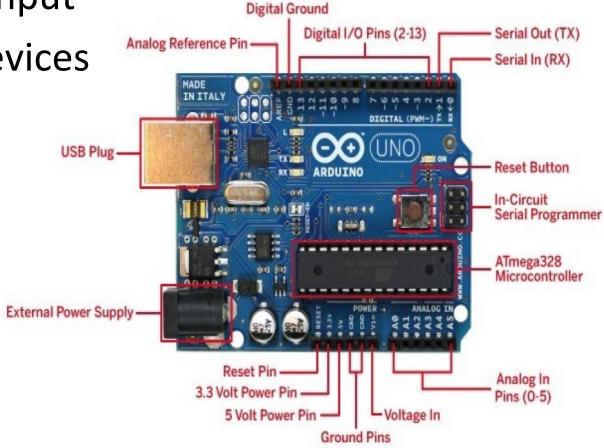

#### Arduino installation

- Download (<u>Arduino kit pdf</u> for instructions) from <a href="https://www.arduino.cc/en/main/software">https://www.arduino.cc/en/main/software</a>
- Lesson 0 of Elegoo Arduino Kit
- Open Arduino IDE (Check if the port is detected)
- Blink sketch with pin 13
- Blink sketch initialize pin 13
- Lesson 2 of Elegoo Arduino Kit

#### LED is a diode

LED is a diode which makes the current flow only in one direction

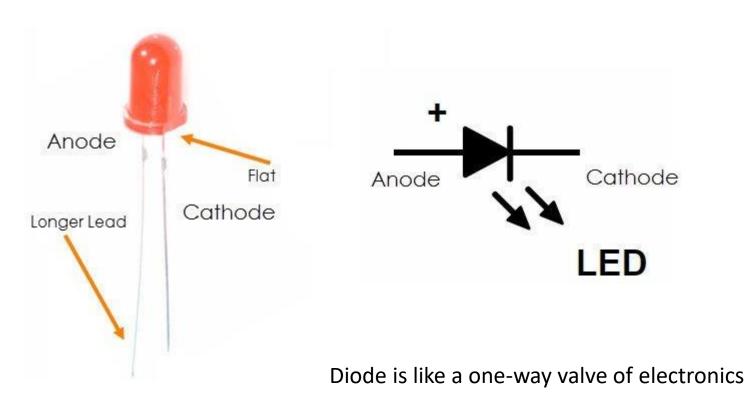

Source: Quora

## Blinking LEDs

 Blink sketch (pin 12) with own LEDs and resistors (+ Lesson 3 of Elegoo Arduino Kit)

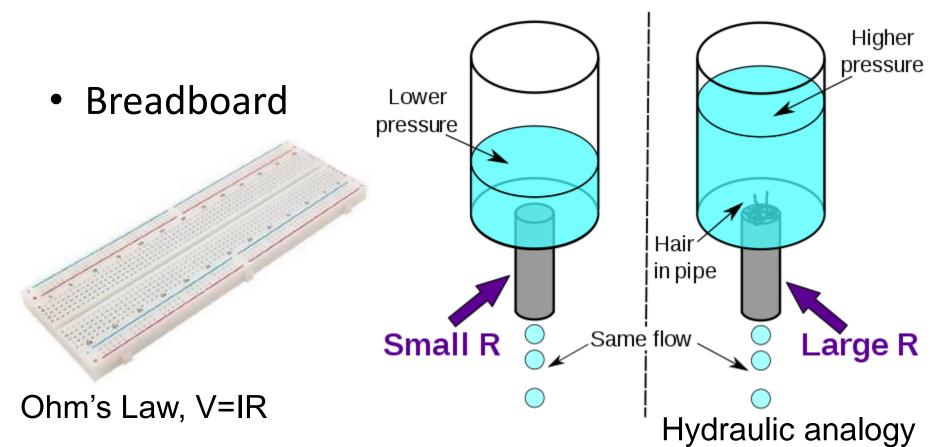

## Thermal analogy, Q = dT/R

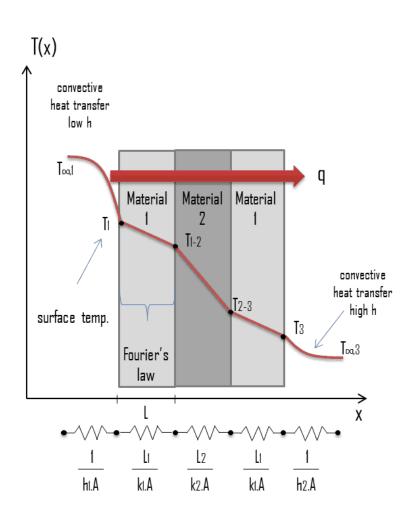

Source: Google Image,

Diode circuit

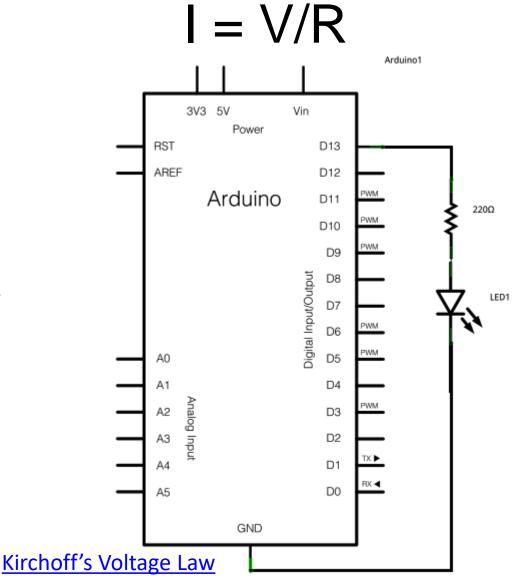

## Blinking LEDs

- Blink sketch (pin 12) with own LEDs and resistors
- Blink sketch (pin 12) with own LEDs and resistors and pin 13. (Sequentially on and off vs. Both on and Both off.) Arduino code

#### **Buttons**

Push buttons and LEDs

DPDT

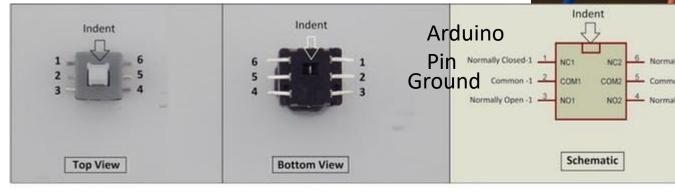

6 Pin Push Switch (Mini DPDT Push Switch) Pinout

• Arduino code

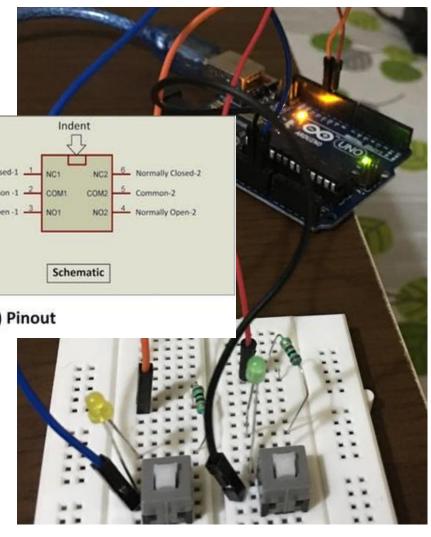

## Push buttons (Input Pullup) – Lesson 5

 By default, input pullup pin is High, when push button pressed, it gets to Low. <u>Video</u>

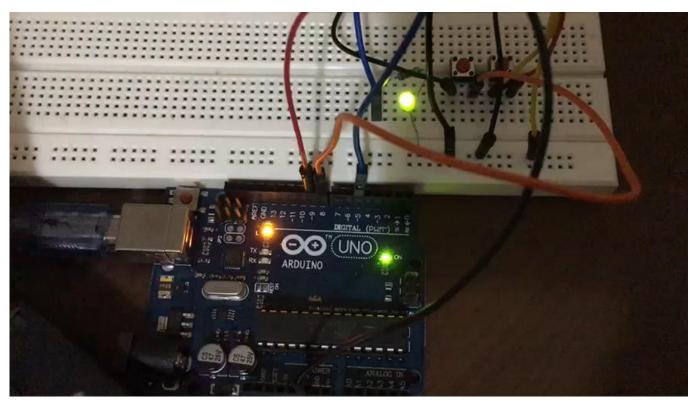

#### **Announcements**

- Assignment 1: Website Development deadline: 18<sup>th</sup> August (Please let us know your website through the google form so that we can evaluate.)
- Assignment 2: Project Proposal deadline: 21st August
- Project development till minor test 1: One slide and one video of up to 1 minute on your project page. Video editing with Kdenlive or Adobe Premier Pro or Quik mobile phone app or others. Start developing your project on the project page of your website. <u>Slide</u> Video
- Date: 3<sup>rd</sup> September is the presentation with the link to the slide (jpg image) and youtube video on your final project webpage on the top with the heading of Project Development till Minor Test 1. Example
- Please share website address using this google form.
- Arduinos and other electronics to be given to students.

#### **Announcements**

- Minor test 1: 3<sup>rd</sup> Sept. ppt, everyone know what to do?
- Minor test 2: date October 9th?

#### Arduino features

- PWM with RGB LED with common anode (Lesson 4). Longest leg of RGB LED goes to 5V pin. RGB basic RGB favorite color
- If then else
- function
- for loop
- serial communication, serial monitor
- Other examples

## Assignment 4

- In groups of two, write your first name by switching 9 LEDs on/off and push buttons such that:
- 1) With press of one push button, the letters of the name blink every 1000 ms
- 2) With press of another push button, all LEDs blink ON and then OFF with a delay of 1000 ms five times.
- 3) Extra credit: Also, print the letter typed on the Serial Monitor

## Introduction to Raspberry Pi

- RPi is a mini-computer. Arduino is just a uC.
- Raspberry Pi 3B.
- Installation instructions
- Starting RPi
- Running a python program
- Blinking an LED
- Buy a Raspberry Pi 3 or higher

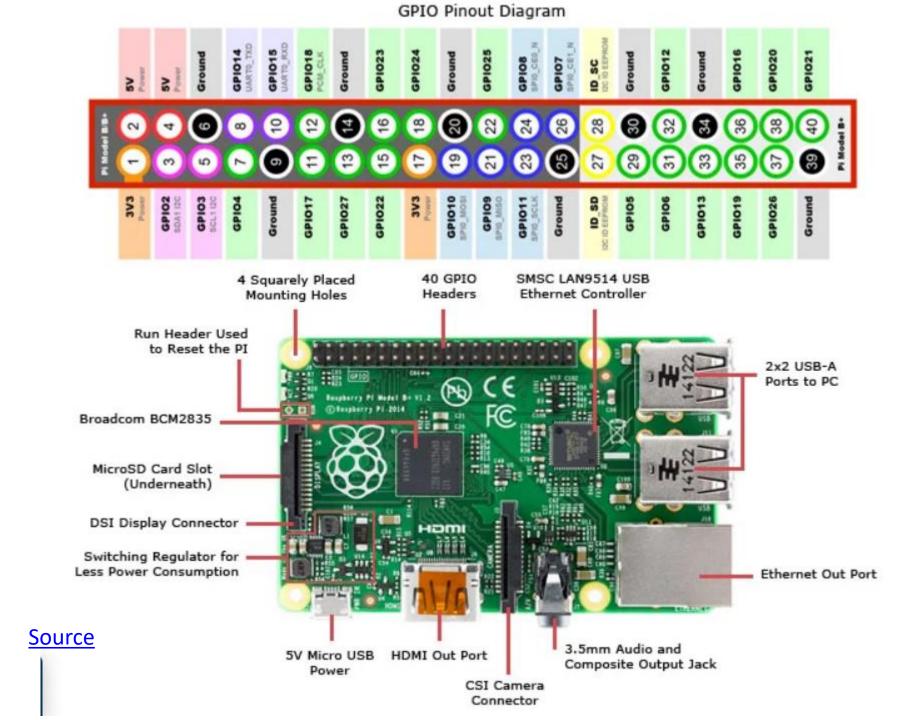

## Pin connections for Blinking LED

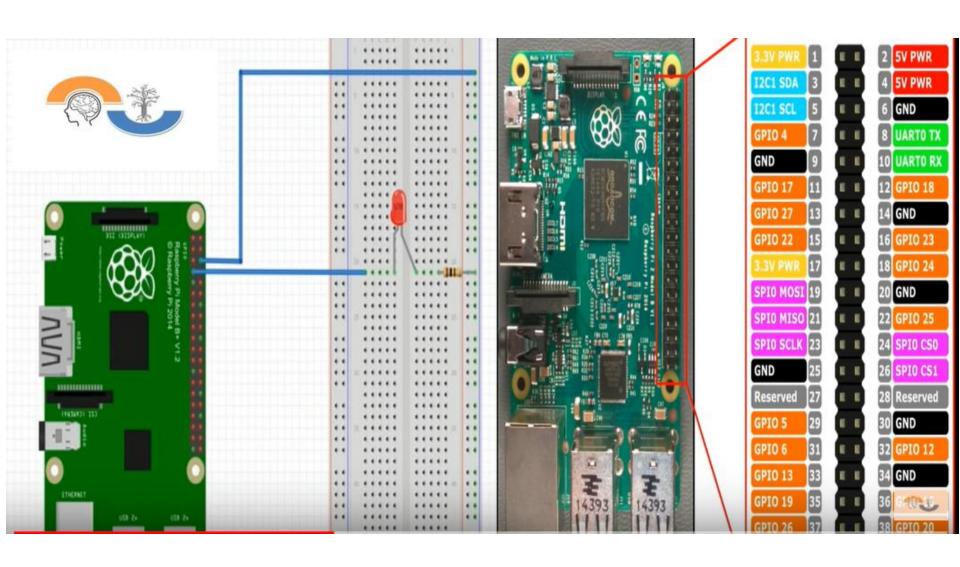

## BLINK.py file

```
import RPi.GPIO as GPIO import time GPIO.setwarnings(False) GPIO.setmode(GPIO.BCM) GPIO.setup(4,GPIO.OUT) #Define pin 7 as an output pin while True:
```

GPIO.output(4,True) #Outputs digital HIGH signal (5V) on pin 7 time.sleep(2) #Time delay of 2 second print( 'Hello ') #Print when the LED turn ON GPIO.output(4,False) #Outputs digital LOW signal (0V) on pin 7 time.sleep(2) #Time delay of 2 second

Source: Python Code

## **Electrical Safety and handling**

- <u>Video</u> (1:30 4:00 minutes)
- Take utmost care of the electronics that we have provided. Shouldn't be exposed to water.
  Keep in Ziploc bags. Delicate stuff.

## Suggestions

- Buy a <u>digital multimeter</u>
- Few components such as LEDs, resistors, basic sensors and actuators
- Arduino Kits
- Micro Soldering Iron kit
- Amazon, element14
- Red fort Lajpat Rai Market = Shop no. 595, 614, 625, etc.